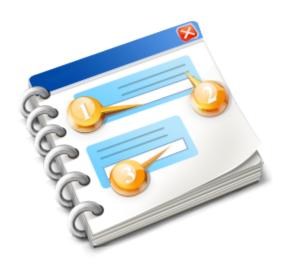

# **GO.VariableExport V1.6.4**

User guide 2018

# **Table of contents**

| Introduction              | 3  |
|---------------------------|----|
| Installation              |    |
| Prerequisites             |    |
| Installer                 |    |
| Operation                 | 7  |
| . GUI                     |    |
| Link List                 | 10 |
| Basic                     |    |
| Spreadsheet               | 12 |
| Variables                 |    |
| Advanced                  | 15 |
| Row/Column Increment      | 16 |
| Sheet Increment           |    |
| Sheet Template            | 19 |
| Advanced Automation       |    |
| Simple Program Example    | 21 |
| Advanced Program Example  | 22 |
| Advance Program Example 2 | 25 |
| Configuration             | 29 |

## Introduction

GO.VariableExport allows the user to export ranges of Common Variables to a file in the Open XML spreadsheet format. This spreadsheet can be opened in Products like Microsoft Excel, or Open Office Spreadsheets. No other software is required on the machine to generate the spreadsheet.

# Installation

Installation

# **Prerequisites**

OSP P200A or Above Windows 7 .Net Framework 4.5.2 THINC API V1.18.0

# Installer

To Install GO.VariableExport run the setup file and follow the instructions. By default the application will be installed @ D:\Program Files\Gosiger. GO.VariableExport will also automatically register itself with the Thinc Startup Service.

### **Operation**

GO.VariableExport allows the user to specify a range of variables to export and the name of the spreadsheet file. You can also specify the name of the sheet within the workbook and the address of the cell to write to. When the specified trigger variable (VC5 in the example below) is set to 100 the values of the specified range are used to create a spreadsheet file in the Open XML format. The spreadsheet file can be an existing template file. You can also specify another spreadsheet file to use as a template.

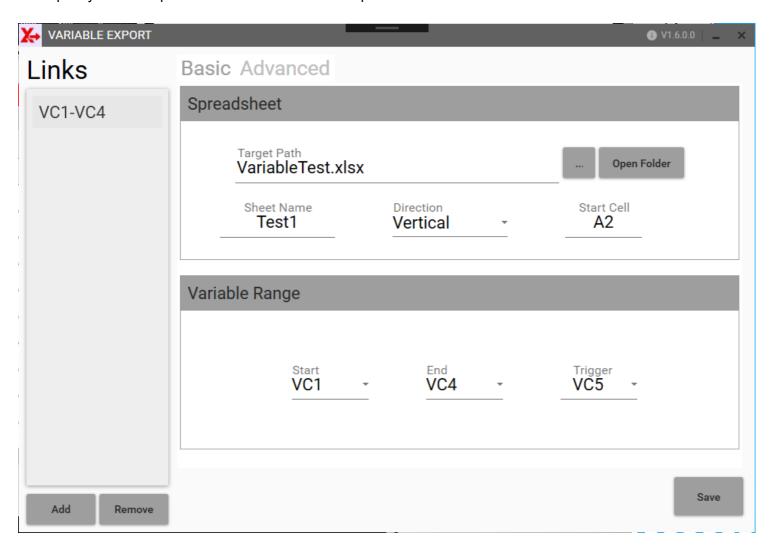

Below is an an example of a simple variable range transfer.

As soon as the machine sets the VC5 trigger to 100 the range of variables VC1-VC4 will be written to the Spreadsheet vertically beginning with A2. When the operation is complete the trigger variable returns to 0.

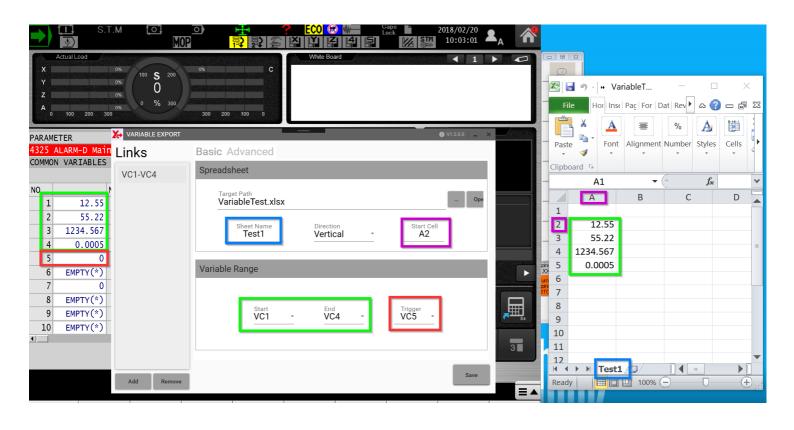

# GUI

### **Link List**

The Links list shows all of the defined variable exports. Using the Add button you can define new ranges of variable to export using the same or a different variable trigger.

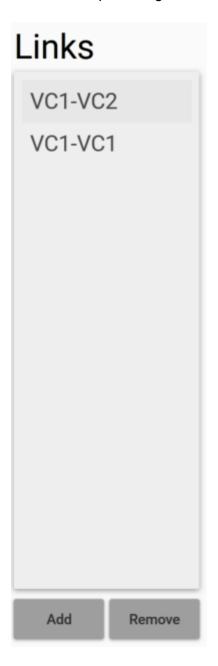

# **Basic**

The basic settings are all that are required for a simple scenario

### **Spreadsheet**

The Spreadsheet section is used to describe the target spreadsheet that will be created, or added to.

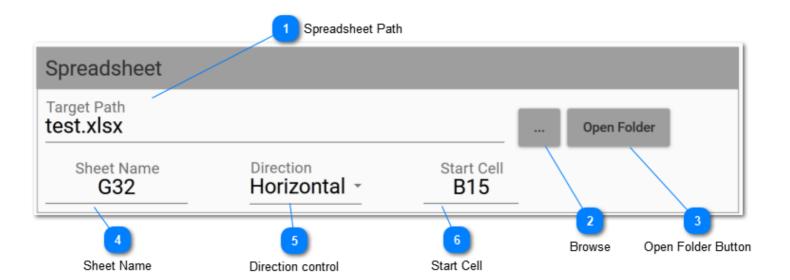

1 Spreadsheet Path
Target Path
test.xlsx

The path to the target spreadsheet. If an existing file is selected the variable range will be added to it, otherwise the file will be created.

2 Browse ...

Browse the path to a new or existing workbook file.

Open Folder Button
Open Folder

This will open the folder of the target file. This is useful if you want to quickly navigate to the target directory.

Sheet Name
Sheet Name
G32

The name of the sheet used to record the Variable Range Values. If the sheet does not exist it will be created. It is also possible to prompt the operator to enter the name of the sheet (see <u>Advanced Automation</u>)

Direction control
Direction
Horizontal

Select which direction the series of variable values should be recorded.

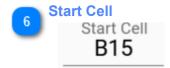

The cell to start with when recording the series of values from the common variables.

### **Variables**

The Variables section describes the range of variables to record and the variable to use as the Trigger.

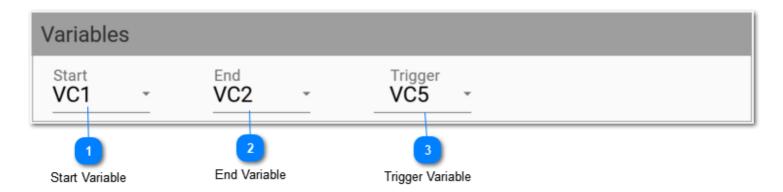

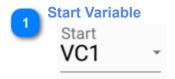

This is the start of the range. It must be less than or equal to the End Variable.

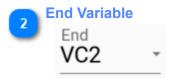

The is the end of the range. It must be greater than or equal to the Start Variable.

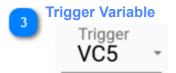

The trigger variable is the variable that when set to 100 will initiate the recording of the range to the spreadsheet. The trigger variable is also used for other functions in advanced scenarios (see <a href="Advanced Advanced A

# **Advanced**

| The advanced section  | n allows you to configu | re various settings wh | nich control the way the | variable values are |
|-----------------------|-------------------------|------------------------|--------------------------|---------------------|
| recorded in the sprea | idsheet.                |                        |                          |                     |

### **Row/Column Increment**

The row/column increment settings will allow you to add a row or column of data to the current sheet every time the trigger value is set.

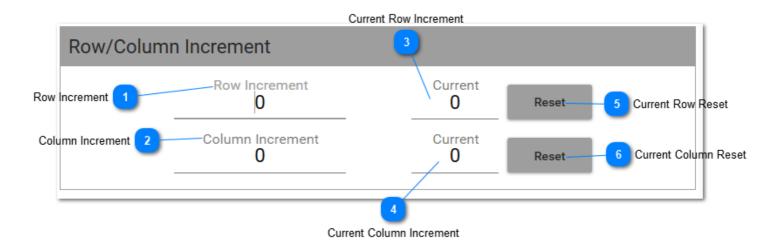

Row Increment

Row Increment

0

The number of rows to increment at each successive trigger. Can also be set programmatically (see <a href="Advanced Automation">Advanced Automation</a>)

Column Increment
Column Increment
0

The number of Columns to increment at each successive trigger. Can also be set programmatically (see <a href="Advanced Automation">Advanced Automation</a>)

Current Row Increment
Current
0

The number of rows currently skipped.

Current Column Increment
Current
0

The number of columns currently skipped

Current Row Reset

Reset

Reset the current row counter. Can also be reset programmatically (see Advanced Automation )

# 6 Current Column Reset Reset

Reset the current column counter. Can also be reset programmatically (see <u>Advanced Automation</u>)

### **Sheet Increment**

The sheet increment settings will allow you to generate a new sheet every time the trigger value is set.

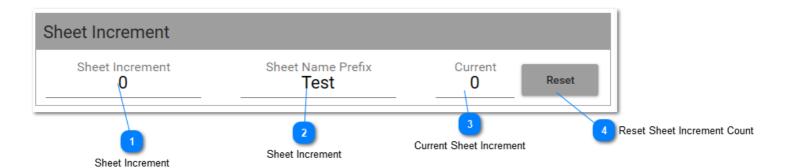

Sheet Increment
Sheet Increment
0

<TODO>: Insert description text here...

Sheet Increment
Sheet Name Prefix
Test

Sets the text used to create the incremental sheets. For example if the Sheet Name Prefix is 'Test' and the Current Sheet Increment is 4 the next time the trigger variable is set a new sheet called 'Test4' will be created.

Current Sheet Increment
Current
0

The current number added to the sheet name

Reset Sheet Increment Count
Reset

Resets the counter

# **Sheet Template**

If you specify the path to an existing workbook every time a sheet is created the first sheet of the specified template will be used to create the new sheet.

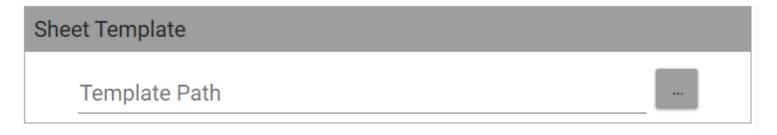

### **Advanced Automation**

Setting specific values in the Trigger Variable will perform different actions

For example if you have a Variable Range Link that uses VC5 as the trigger variable you can:

Set VC5 = 100 is the default that will command the values to be written as programmed in the app. (this is the default mode).

Set VC5=-1 to reset the row increment (same as pushing Row Counter Reset)

Set VC5 =-2 to reset the column increment (same as pushing Column Counter Reset)

Set VC5 = -3 to reset the sheet increment (as as pushing <a href="Sheet Increment Reset">Sheet Increment Reset</a>)

Set VC5 = 10x where x is the number of lines to skip before writing e.g. VC1=112 would skip 12 lines before writing the specified variable range

Set VC5 = 200 to prompt the operator to input the Sheet Name to write to (same as entering text in the <a href="Sheet Name">Sheet Name</a>)

Set the sheet name of a link to 'Last' in order to write to the last sheet of the workbook

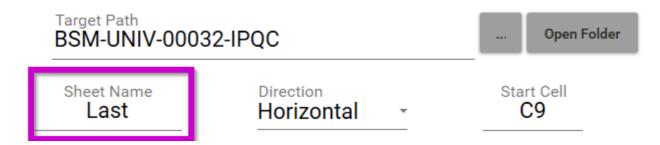

Set the sheet name to 'First' to write to the first sheet of the workbook

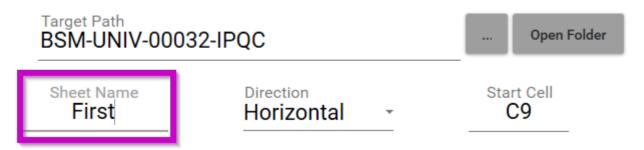

# **Simple Program Example**

VC5 = -1 (RESET ROW INCREMENT) (ADD VALUES TO VARS FOR TEST) VC1=VC1+.01 VC2=VC2+.01 VC3=VC3+.01 VC4=VC4+.01 VC5=100 (SET TRIGGER) M2

## **Advanced Program Example**

This program demonstrates the following automatable features: Reset row increment counter (Trigger variable = -1) Prompt operator for sheet name (Trigger Variable = 200) print out a series of variables (using VC5 as a trigger) skip 8 lines every 5 triggers (Trigger variable = 100 + number to skip) (START WITH BLOCK SKIP ON TO LOOP) (VC5 IS THE TRIGGER VAR) VC5=-1 (CLEAR OUT THE ROW INC COUNTER) CALL OSSN (PROMPT OPERATOR FOR SHEET NAME) CALL OLAC (LOOK AHEAD CANCEL) CNT = 0 (INIT COUNTER) NLP10 (LOOP) CALL OLAC CNT=CNT+1 **CALL OLAC** VC1=VC1+.01 VC2=VC2+.01 VC3=VC3+.01 VC4=VC4+.01 CALL OLAC IF[CNT GT 5]NJMP10 CALL OSTGR (TRIGGER) /GOTO NEND **GOTO NLP10** NJMP10 CALL OSTGR PS=8 (TRIGGER SKIP 8 LINES) CNT=0 (RESET COUNTER) /GOTO NEND **GOTO NLP10 NEND** M2 **OSTGR** (SET TRIGGER) (INPUT PS = SKIP) **CALL OLAC** VC5 = 100 + PSG4 F1. (ALLOW TIME TO WRITE) NLP10 CALL OLAC IFIVC5 NE 0]NLP10 (LOOP TILL 0) G4 F1. **RTS OSSN** (SET SHEET NAME) VC5=200 NLP10

**CALL OLAC** 

IF[VC5 NE 0]NLP10 (LOOP TILL 0) G4 F1. RTS

OLAC (LOOK AHEAD CANCEL) VDOUT[14]=0 PDMY=VDIN[1000] PDMY=VDIN[1000] RTS

| 26 | 318.36 | 1263.36 | 50.865 | 51.3852 |  |
|----|--------|---------|--------|---------|--|
| 27 | 318.37 | 1263.37 | 50.875 | 51.3952 |  |
| 28 | 318.38 | 1263.38 | 50.885 | 51.4052 |  |
| 29 | 318.39 | 1263.39 | 50.895 | 51.4152 |  |
| 30 | 318.4  | 1263.4  | 50.905 | 51.4252 |  |
| 31 |        |         |        |         |  |
| 32 |        |         |        |         |  |
| 33 |        |         |        |         |  |
| 34 |        |         |        |         |  |
| 35 |        |         |        |         |  |
| 36 |        |         |        |         |  |
| 37 |        |         |        |         |  |
| 38 |        |         |        |         |  |
| 39 | 318.41 | 1263.41 | 50.915 | 51.4352 |  |
| 40 | 318.42 | 1263.42 | 50.925 | 51.4452 |  |
| 41 | 318.43 | 1263.43 | 50.935 | 51.4552 |  |
| 42 | 318.44 | 1263.44 | 50.945 | 51.4652 |  |
| 43 | 318.45 | 1263.45 | 50.955 | 51.4752 |  |
| 44 | 318.46 | 1263.46 | 50.965 | 51.4852 |  |
| 45 |        |         |        |         |  |
| 46 |        |         |        |         |  |
| 47 |        |         |        |         |  |
| 48 |        |         |        |         |  |
| 49 |        |         |        |         |  |
| 50 |        |         |        |         |  |
| 51 |        |         |        |         |  |
| 52 |        |         |        |         |  |
| 53 | 318.47 | 1263.47 | 50.975 | 51.4952 |  |
| 54 | 318 48 | 1263 48 | 50 985 | 51 5052 |  |

## **Advance Program Example 2**

The following example will write 4 ranges of variables to a sheet and then increment to the next sheet the next time it run.

### Link 1

Link 1 is setup to write the first series of 3 variables 800-802 to the workbook. The sheet increment is set to 1 so every time the trigger is set to 100 a new sheet will be created and Variables 800-802 will be written horizontally starting at C3.

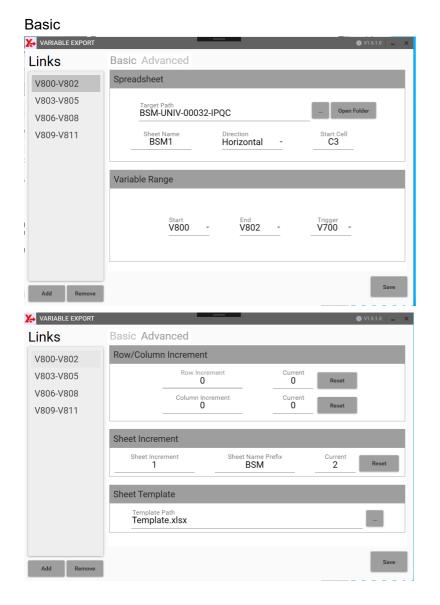

#### Advanced

### Link 2

Link 2 is set to record variables 803-805 to the last sheet of the workbook starting at cell C6. Link 2 is triggered with V701

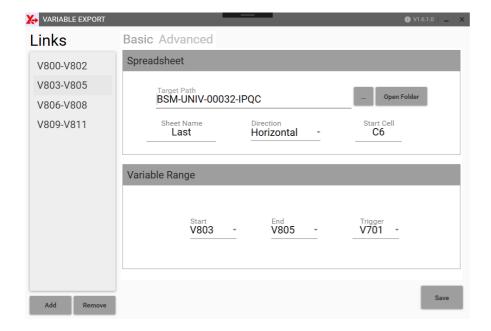

### Link 3

Link 3 is set to record variables 806 to 808 to the last sheet of the workbook starting at cell C9. It uses V702 as the trigger

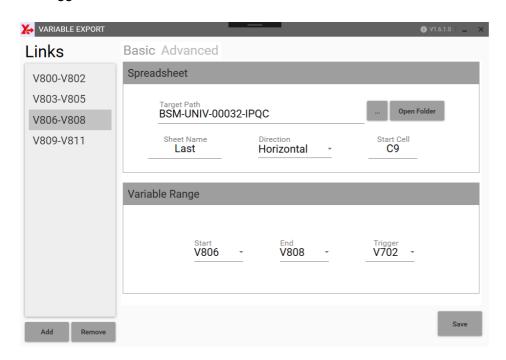

### Link 4

Link 4 is set to record variable 809 to 811 to the last sheet of the workbook starting at cell C12

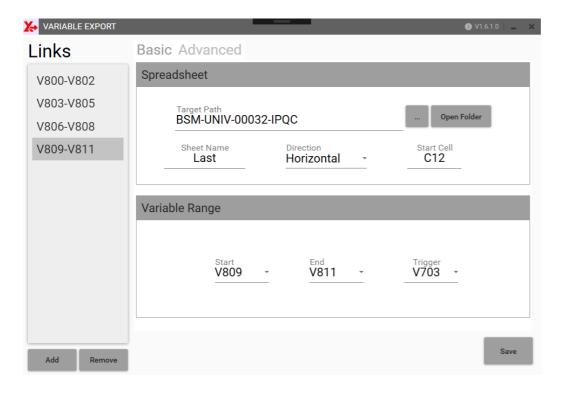

The program used to generate the workbook looks like this:

G13 G140

(LINK 1)

V800=2.3120 (ACTUAL PRINT DIMENSION)

V801=V138 (ACTUAL MEASURED DIMENSION)

V802=V143 (DEVIATION)

V700=100 (CREATE SHEET AND WRITE FIRST 3 POINTS) M1

(LINK 2)

V803=1.310 (ACTUAL PRINT DIMENSION)

V804=V138 (ACTUAL MEASURED DIMENSION)

V805=V143 (DEVIATION)

V701=100 (WRITE NEXT 3 TO LAST SHEET)

M1

(LINK 3)

V806=1.072 (ACTUAL PRINT DIMENSION)

V807=V137 (ACTUAL MEASURED DIMENSION)

V808=V142 (DEVIATION)

V702=100 (WRITE NEXT 3 TO LAST SHEET)

М1

(LINK 4)

V809=2.480 (ACTUAL PRINT DIMENSION)

V810=V138 (ACTUAL MEASURED DIMENSION)

V811=V143 (DEVIATION)

V703=100 (WRITE LAST 3 POINTS TO LAST SHEET)

G14

M30

After running the program 2 times the output workbook looks like this:

|            | ▼ ( featuri    |       |                  |   |             |                |
|------------|----------------|-------|------------------|---|-------------|----------------|
| Α          | В С            | D     | E                | F | G           | Н              |
| FEATURE#   | NOMINAL (V800) |       | DEVIATION (V802) |   | DESCRIPTION | PART NUMER     |
|            |                |       |                  |   |             | BSM-UNIV-00032 |
| 1          | 2.312          | 2.31  | 0.002            |   |             |                |
|            |                |       |                  |   |             |                |
|            |                |       |                  |   |             |                |
| 2          | 1.31           | 1.313 | 0.999            |   |             |                |
|            |                |       |                  |   |             |                |
|            |                |       |                  |   |             |                |
| 3          | 1.072          | 1.05  | 0.999            |   |             |                |
| · ·        | 1.072          | 1.00  | 0.000            |   |             |                |
|            |                |       |                  |   |             |                |
| 4          | 2.48           | 2.5   | -0.188           |   |             |                |
| 7          | 2.40           | 2.5   | -0.100           |   |             |                |
|            |                |       |                  |   |             |                |
| 5          |                |       |                  |   |             |                |
| 5          |                |       |                  |   |             |                |
|            |                |       |                  |   |             |                |
| 6          |                |       |                  |   |             |                |
| 0          |                |       |                  |   |             |                |
|            |                |       |                  |   |             |                |
| 7          |                |       |                  |   |             |                |
| /          |                |       |                  |   |             |                |
|            |                |       |                  |   |             |                |
|            |                |       |                  |   |             |                |
| 8          |                |       |                  |   |             |                |
|            |                |       |                  |   |             |                |
| -          |                |       |                  |   |             |                |
| 9          |                |       |                  |   |             |                |
|            |                |       |                  |   |             |                |
|            |                |       |                  |   |             |                |
| 10         |                |       |                  |   |             |                |
|            |                |       |                  |   |             |                |
|            |                |       |                  |   |             |                |
| 11         |                |       |                  |   |             |                |
|            |                |       |                  |   |             |                |
|            |                |       |                  |   |             |                |
| 12         |                |       |                  |   |             |                |
|            |                |       |                  |   |             |                |
|            |                |       |                  |   |             |                |
| 13         |                |       |                  |   |             |                |
|            |                |       |                  |   |             |                |
|            |                |       |                  |   |             |                |
| 14         |                |       |                  |   |             |                |
| N BSM0 BSM |                |       |                  |   |             |                |

# Configuration

The configuration file for the application is stored @ D:\AppData\Gosiger\Go.VariableExport\Config. The configuration file for the defined variable ranges is located @ D:\AppData\Gosiger\Go.VariableExport \VariableRanges.json. Both of these file are portable and can be used to match configuration between machines.